## **Debitoren und Kreditoren für die FiBu erfassen (Übungsbeispiel)**

## Voraussetzung:

Es wurde bereits eine Testfirma oder ein Testmandant angelegt. Ein Übungsbeispiel zur Anlage einer Testfirma finden Sie [hier.](https://hilfe.microtech.de/go/SEMandAnlageBeispiel)

## **Aufgabe: Legen Sie die ersten Kreditoren und Debitoren für die Rand OHG an.**

## ⋒ **Beachten Sie:**

Vor der Neuanlage der Adressen prüfen Sie bitte die Parameter-Einstellungen (Schaltfläche: PARAMETER - ADRESSEN - PARAMETER).

Setzen Sie hier die **Kennzeichen "Buchungskonto = Adressnummer" und "Bei Neuanlage automatisch Konto erzeugen"** aktiv, um direkt bei der Anlage der Adresse auch Ihren Kontenrahmen zu vervollständigen.

Als Großhändler bezieht die Rand OHG Waren in großer Stückzahl von der Industrie. Zu diesen Kreditoren (Lieferanten) gehören u.a.:

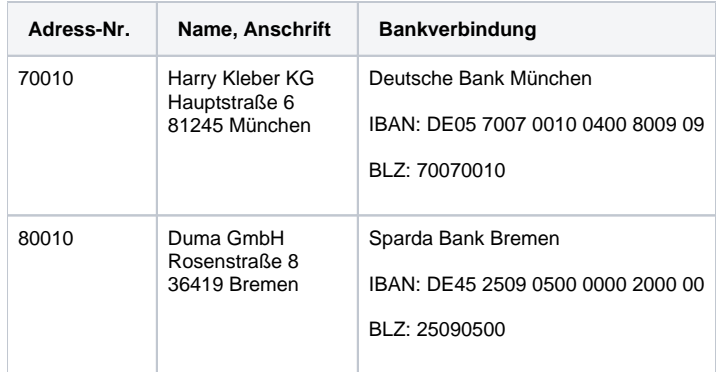

Die Waren werden von der Rand OHG anschließend an große Einzelhandelsketten weiterverkauft. Zu diesen Debitoren (Kunden) zählen z.B.:

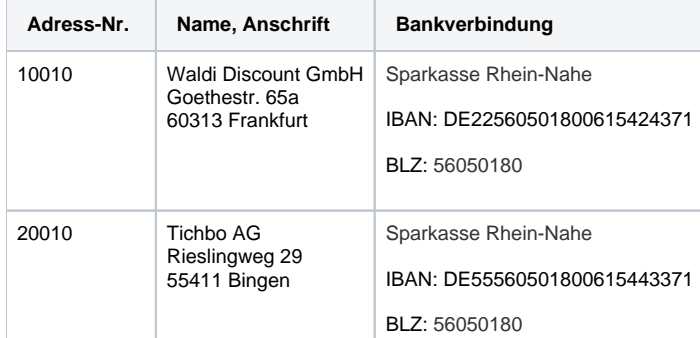

Richten Sie über das Register: Bank / Zahlungsmodalität für diese beiden Debitoren die Zahlungsart "Überweisung - SEPA" und die Zahlungsbedingung "Zahlbar 14 Tage 3 %, 30 Tage Netto" ein.

Aktivieren Sie auf dieser Eingabeseite die Option "bekommt Mahnung" und hinterlegen Sie das Feld "abw. Mahnung" mit 28,40,50.

**Beachten Sie bei der Eingabe der Bankleitzahlen und Kontonummern, dass diese weder Leer- noch Sonderzeichen enthalten dürfen.**